# 中体連陸上競技大会申込データ入力について

- 1 「選手データシート」
	- ① 正選手及び副選手を必ず入力してください。
	- ② 「ゼッケン番号」・・・学校番号から始まる男子1~、女子51~の番号を入力する。
	- ③ 「氏名」・・・全角 5 桁で入力する。(5 桁以上は連続して入力し、外字は使用しない)
	- <例>「陸上 花」「陸上十一郎」「陸上競技太郎」
	- ④ 「フリガナ(半角)」・・・半角カタカナで入力し氏と名の間も半角開ける。
	- ⑤ 「性別」「所属」・・・プルダウンから選択する。
	- ⑥ 「学年」・・・半角で入力する。 H29中体連中込入力改訂版「百換モード」 - Microsoft Excel 山面  $\begin{picture}(150,10) \put(0,0){\line(1,0){10}} \put(15,0){\line(1,0){10}} \put(15,0){\line(1,0){10}} \put(15,0){\line(1,0){10}} \put(15,0){\line(1,0){10}} \put(15,0){\line(1,0){10}} \put(15,0){\line(1,0){10}} \put(15,0){\line(1,0){10}} \put(15,0){\line(1,0){10}} \put(15,0){\line(1,0){10}} \put(15,0){\line(1,0){10}} \put(15,0){\line($ ファイル ホーム 挿入 ページレイアウト 数式 データ 校開 表示 **タア 出** 並べ替えと 検索と<br>フィルター \* 選択 \* クリップボード ら  $\ensuremath{\mathfrak{I}}\xspace\sharp\ensuremath{\mathcal{N}}\xspace\wedge$ 配置  $7741$  $rac{1}{\sqrt{1-\frac{1}{\sqrt{1-\frac{1}{$ **f** 陸上 太郎  $\overline{\circ}$  $H$   $I$  J  $N$ ☆ せッケン番号 名前 学年 一天的 <u>人力時の注意、人力時の注意<br>2 性と名の間は全角ル正確に入力してだされ<br>3 性別、所属、字件は一つずつ選択するか<br>1 世人、所属、字件は一つずつ選択するか<br>1 間違えた場合はキーボードのDELETEで消し</u>  $\begin{array}{c|c}\n\hline\n4 \\
	\hline\n5 \\
	\hline\n9\n\end{array}$ <mark>コビー&ペーストで人力してくたさい</mark><br>4 <mark>間違えた場合はキーボードのDELETEで消して下</mark><br>5 人力できる場所以外は選択することができません  $\overline{8}$  $\sqrt{q}$  $\frac{10}{11}$  $\frac{11}{12}$ <br> $\frac{12}{14}$  $\frac{13}{14}$ 15 16 17 18 19 20 21 22 23 24 25 26 27  $\overline{15}$  $\begin{array}{r|c}\n\hline\n16 & 17 \\
	\hline\n18 & 19 \\
	\hline\n20 & 21 \\
	\hline\n22 & 23 \\
	\hline\n25 & 25\n\end{array}$  $\overline{1}$ ■□□100% → **DATE OF EXECUT** ○ あ 連 R 般 国 | △ | ● | see <sup>●</sup> | △ | <del>D</del> 图 (b) 9118/15/17
- 2 「大会申込(個人)」
- ① 正選手と副選手を入力します。(副選手は番号のみを入力する。)
- ② 「番号」・・・上記「1」で入力した番号を入力する。
- ③ 「種別」「出場種目」・・・プルダウンから選択する。
- ④ 「記録」・・・トラック競技半角 7 桁、フィールド競技半角 5 桁で入力する。

#### ※ リレーのみに登録する選手は番号だけを入力する。(他は入力しない・・・要注意)

### ※ 副選手は番号のみの入力とする。

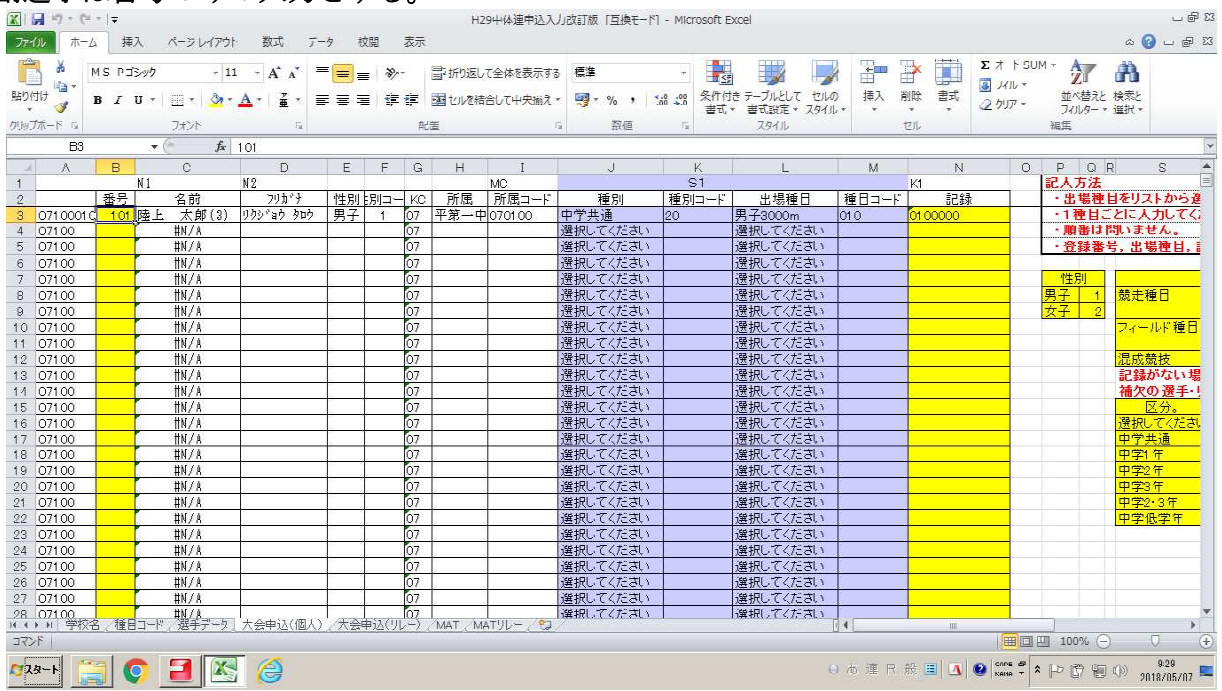

#### 3 「大会申込(リレー)」

- ① 「種別」及び「出場種目」を変更しない。
- ② 「登録番号」・・・上記「1」で入力した番号を入力する。
- ③ 「記録(半角)」・・・一番上の生徒のセルにのみ半角 **5** 桁で入力する。

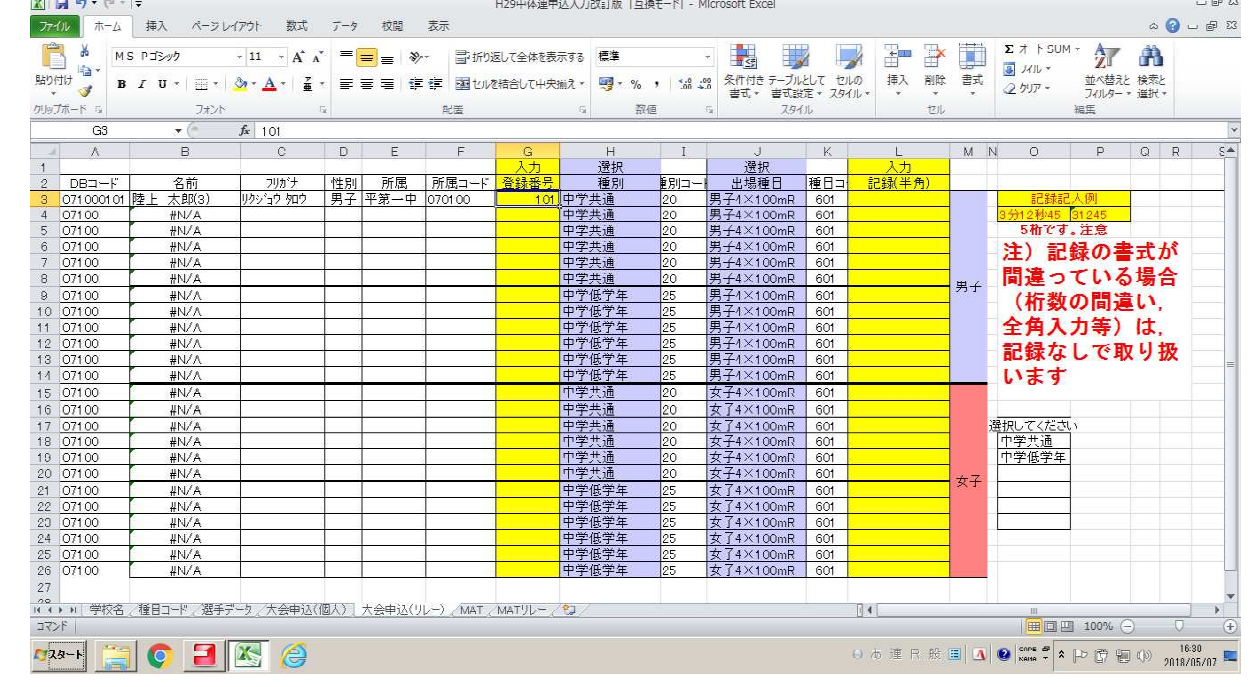

- 4 その他
- ※ 入力関係シートの一番上の生徒については、例として入力してありますので、データを変更して入 力してください。
- ※ 原則黄色セルの入力と青色セルの選択となります。
- ※ 白色セルは変更しないでください。データが壊れます。
- ※ シート名「学校名」「種目コード」「MAT」「MATリレー」は何もしないで下さい。

補足

・大会申込(個人)に選手名がない。→選手データからデータを抽出しているので、リレーで選手名 が出ていても、MATで選手が登録されません。 →副選手が正選手と替わるとき選手データがありません。

5 保存ファイル名は

## 01H300530-NOname

- の NO を学校番号(半角) name を中学校 (○○中) 名としてください。
- 例 01H300530-00 いわき中